- **1 => Suivre ce lien :** <https://edt.univ-tlse3.fr/calendar2/cal?vt=month&dt=2022-09-02>
- **2 => Se connecter avec ses identifiants UPS :**

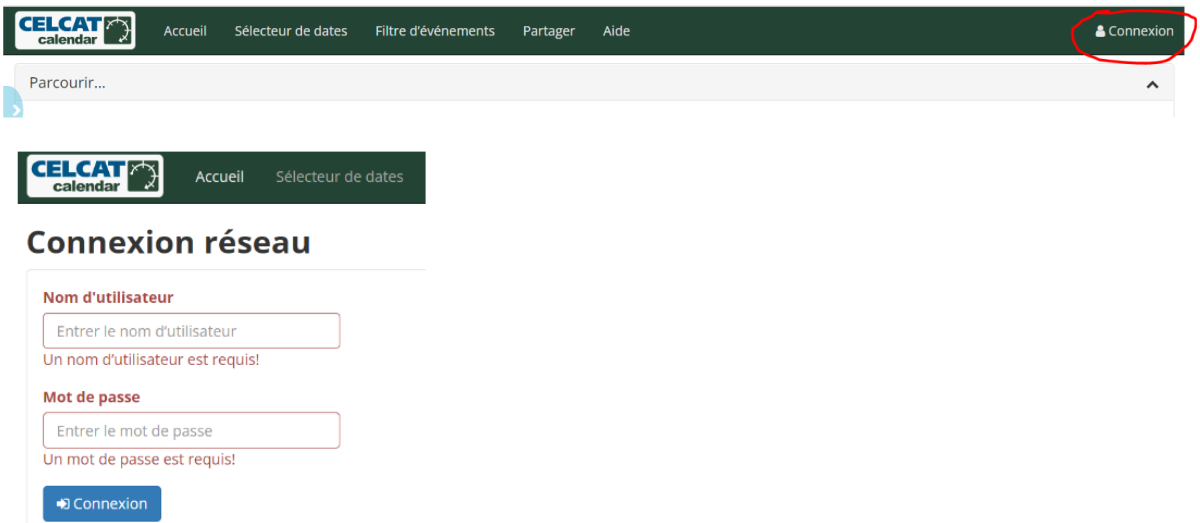

**3 => Dans le menu TYPE à gauche, sélectionnez GROUPES puis dans le menu RESSOURCES, sélectionnez votre groupe d'affectation selon la dénomination suivante :**

Groupes A01 à A12 : **Z1APSGPA01**, 02, 03... Groupes B01 à B10 : **Z1APSGPB01**, 02, 03... Groupes C01 à C10 : **Z1APSGPC01**, 02, 03...

Groupes LAS1 à LAS4 : **Z1AOSLAS01**, 02, 03…

Groupe BPJEPS 1re année : **Z0AP1BPJ01** Groupe BPJEPS 2<sup>e</sup> année : **Z0AP2BPJ02**

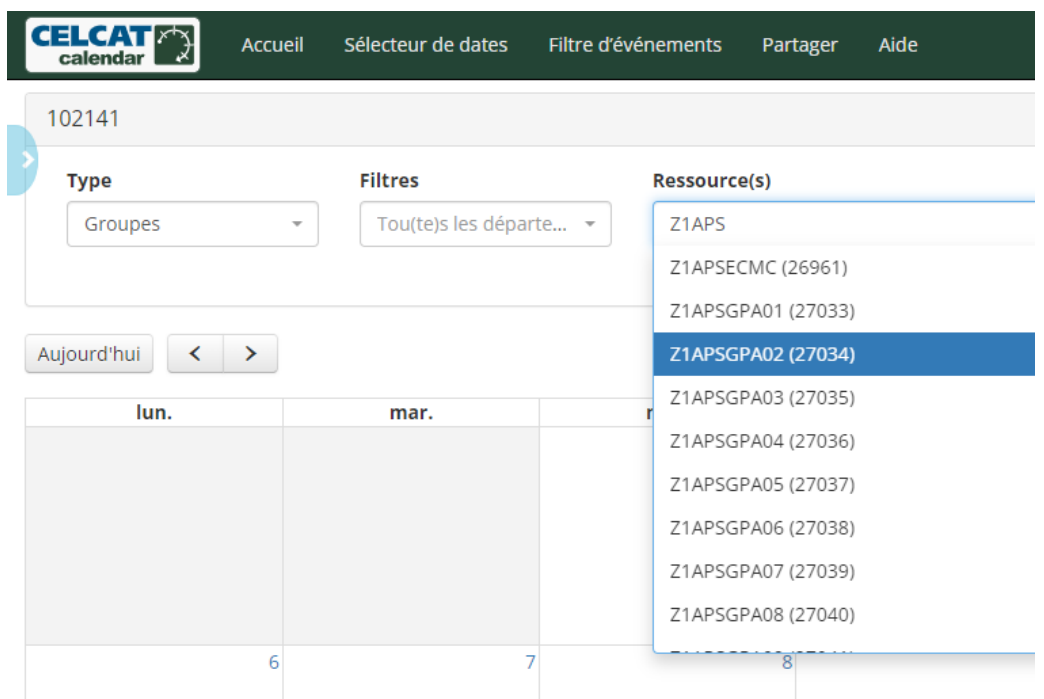